Документ подписан простой электронной подписью Информация о владельце: ФИО: Локтионова Оксана Геннадьевна Должность: проректор по учебной работе МИНОБРНАУКИ РОССИИ Дата подписания: 03.09.2021 18:08:57<br>Уникальный программный ключ: Ральное государственное бюджетное образовательное Ob817ca911e6668abb13a5d426d39e5f1c11eabby<del>ypDCMAMCHMC6BDBICHHCFOOOD23OB2H</del>ИЯ «Юго-Западный государственный университет»

 $(IO3<sub>l</sub>Y)$ 

Кафедра космического приборостроения и систем связи

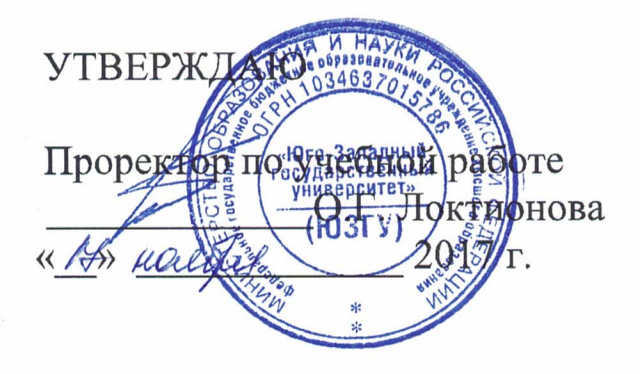

# ВОЗМОЖНОСТИ И МЕХАНИЗМ НАСТРОЙКИ ПРОТОКОЛОВ STP (SPANNING TREE PROTOCOL) И VTP (VLAN TRUNKING PROTOCOL)

Методические указания по выполнению практической работы для студентов, обучающихся по специальности 10.05.02 «Информационная безопасность телекоммуникационных систем » по курсу «Моделирование систем и сетей телекоммуникаций»

УДК 654:004.7 (075.8)

## Составители: И.Г. Бабанин, Д.С. Коптев, А.Н. Щитов

#### Рецензент

### Доктор физико-математических наук, профессор А.А. Гуламов

Возможности и механизм настройки протоколов STP (Spanning Tree Protocol) и VTP (VLAN Trunking Protocol) : методические указания по выполнению практической работы / Юго-Зап. гос. ун-т; сост.: И.Г. Бабанин, Д.С. Коптев, А.Н. Щитов. -Курск, 2017. 4 с.: ил. 1. – Библиогр.: с. 4.

Методические указания по выполнению практической работы содержат цель, перечень используемых ресурсов, исходные данные, задания на практическую работу, требования к оформлению отчета по выполнению практической работы, список использованных источников.

Полученные знания  $\mathbf{B}$ результате работы выполнения дадут сформировать целостную возможность картину информационного взаимодействия в современных сетях, что является фундаментом для изучения остальных дисциплин профессионального цикла учебного плана, а также могут быть использованы в будущей профессиональной деятельности выпускника, связанной с сетевыми технологиями.

Предназначены для студентов, обучающихся по специальности 10.05.02 «Информационная безопасность телекоммуникационных систем» по курсу «Моделирование систем и сетей телекоммуникаций»

### Текст печатается в авторской редакции

Подписано в Д. ! Формат 60×84/16. Усл. печ. л. 0, 3. Уч-изд. 0, 2 л. Тираж 100 экз. Заказ © Бесплатно Юго-Западный государственный университет. 305040, г. Курск, ул. 50 лет Октября, 94

1 Цель работы

Систематизация  $\mathbf{M}$ закрепление знаний  $\mathbf{M}$ навыков систематизация и закрепление знаний и навыков планирования, создания и настройки сети с использованием STP и VTP.

2 Перечень используемых ресурсов

компьютер с конфигурацией не ниже персональный PentiumIV, O3Y 256 ME;

- сетевой эмулятор Cisco Packet Tracer.

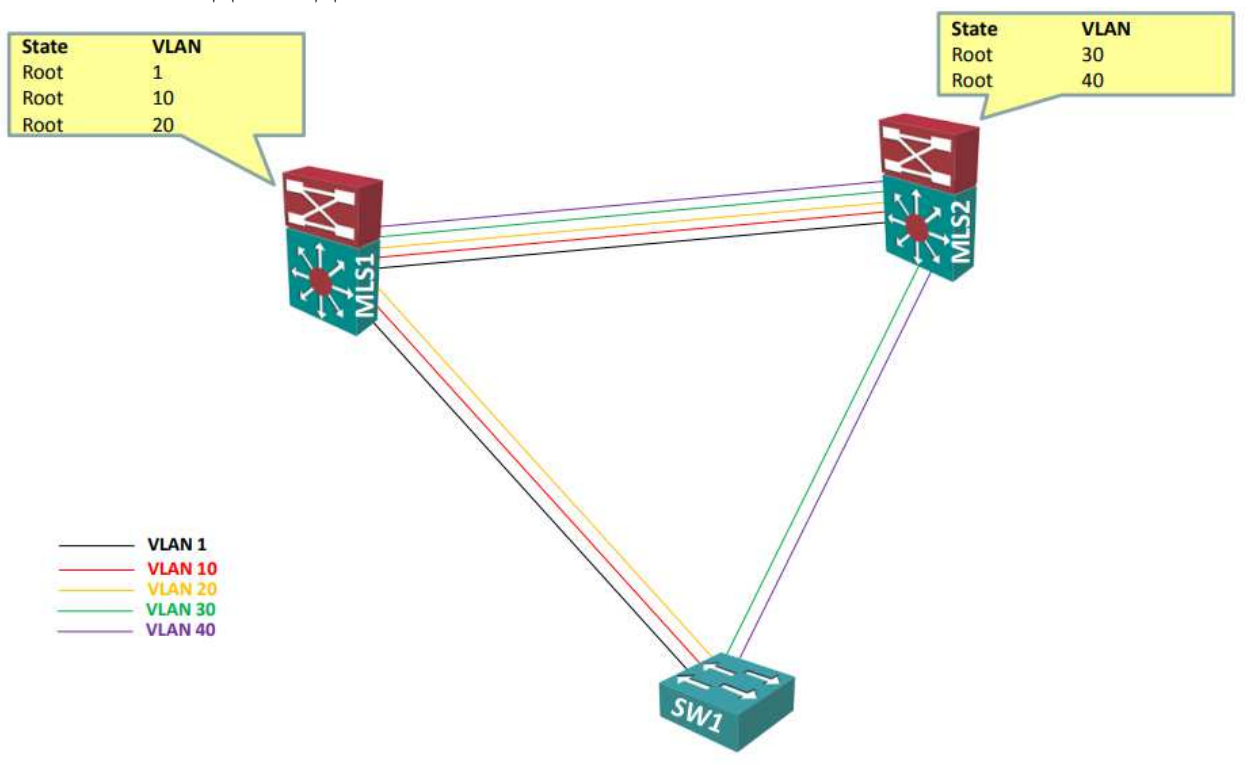

3 Исходные данные

Рисунок 1 - STP- топология

4 Задание на практическую работу

1) Настроить порты коммутаторов в режим trunk, разрешить **BCC VLAN.** 

2) Настроить VTP:

- VTP домен network-lab.ru;
- $MLS1$ , MLS2 VTP сервер, SW1 VTP клиент;

- VTP пароль – network-lab.

3) Создать на VTP сервере следующие VLAN:

- VLAN 10, название ADMINISTRACIJA;

- VLAN 20, название PRODAZHNIKI;

- VLAN 30, название TECHNIKI;

- VLAN 40, название GOSTI.

4) Настроить STP следующим образом:

- режим работы – rapid-pvst;

- корневой концентратор (root) для VLAN  $1,10,20 - \text{MLS1}$ ;

- корневой концентратор (root) для VLAN 30, 40 – MLS2.

5)Дополнительное задание. Изучить выводы команд «showvlan», «showvlanidx», «showspanning-tree», «showspanningtreeinterfaceFax/x», «showspanning-treeroot», «showvtpstatus», «showvtppassword»[1].

5 Требования <sup>к</sup> оформлению отчета по выполнению практической работы

Отчет должен быть выполнен <sup>в</sup> соответствии <sup>с</sup> требованиями стандарта университета СТУ 04.02.030-2017.

6 Список использованных источников

1) CCNA/ Лабораторная работа №15 [Электронный ресурс].- Режим доступа: http://network-lab.ru.- (Дата обращения 04.10.2017).